## **BAB V**

# **IMPLEMENTASI DAN PENGUJIAN**

## **5.1 HASIL IMPLEMENTASI**

Pada bab ini akan dibahas tentang implementasi dan pengujian terhadap sistem yang baru. Tahapan implementasi sistem merupakan tahap meletakkan sistem agar siap untuk dioperasikan. Setelah implementasi maka dilakukan pengujian sistem yang baru dimana akan dilihat kekurangan-kekurangan pada aplikasi yang baru untuk selanjutnya diadakan pengembangan sistem.

Adapun hasil implementasi dari halaman output tersebut, adalah sebagai berikut :

1. Tampilan *Form* Hasil

*Form* hasil merupakan *form* yang bisa dilihat calon mahasiswa tanpa harus melakukan *login.* Tampilan *form* hasil dapat dilihat pada gambar 5.1.

| Kode | Nama Mahasiswa             | Minat          | Rekomendasi |
|------|----------------------------|----------------|-------------|
| AODS | <b>ANDIKA PURI</b>         | <b>PSIK</b>    | Kesmas      |
| 4006 | AN JAR MELTINA             | <b>PSIK</b>    | Kesmas      |
| A008 | ANNISA RAMADHANI           | Kesmas         | Kesmas      |
| A013 | <b>ASMAUL HUSNA</b>        | Farmasi        | Kesmas      |
| A015 | AURA MAULIA MUSTIKA        | PSIK           | Kesmas      |
| 4016 | AYAR MUHAMMAD ADLU         | <b>Farmasi</b> | Kesmas      |
| A018 | AYU TRI DARMA              | Farmasi        | Kesmas      |
| A020 | <b>BESSE NANA</b>          | PSIK           | Kesmas      |
| A025 | <b>FABELA SEKARINI</b>     | Farmasi        | Kesmas      |
| A028 | <b>SRI INTEN ANDRIANI</b>  | <b>PSIK</b>    | Kesmas      |
| 4030 | <b>ILVAN KURNIA</b>        | Kesmas         | Kesmas      |
| A031 | <b>RIZKA MIDITIA</b>       | Kesmas         | Kesmas      |
| A034 | REGITA ANGGINA             | Farmasi        | Kesmas      |
| A036 | WAHYU PERDAKA              | Farmasi        | Kesmas      |
| 4037 | <b>IDA RISNAWATI</b>       | <b>Farmas</b>  | Kesmas      |
| A040 | M. HABIBIE                 | <b>PSIK</b>    | Kesmas      |
| A043 | <b>SITI NORHALISAH</b>     | Kesmas         | Kesmas      |
| A047 | MARTA ARIYANI OKTAVIA      | Farmasi        | Kesmas      |
| A050 | <b>DEDY SETIAWAN</b>       | <b>Farmasi</b> | Kesmas      |
| 4055 | <b><i>ROSA SUSANTI</i></b> | <b>PSIK</b>    | Kesmas      |
| A057 | EIKA DAMAYANTI             | <b>PSIK</b>    | Kesmas      |
| A059 | <b>RIRIN ILMA</b>          | PSIK           | Kesmas      |

**Gambar 5.1 Tampilan** *Form* **Hasil**

2. Tampilan *Form Login*

*Form Login* merupakan *form* yang pertama kali tampil ketika program dijalankan dan digunakan untuk masuk ke sistem.

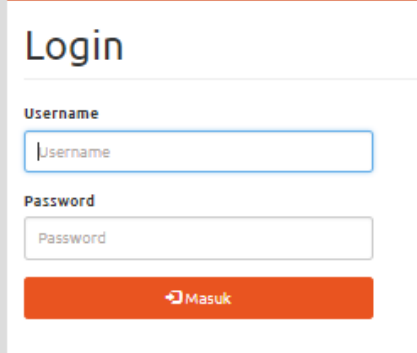

**Gambar 5.2 Tampilan** *Form* **Login**

3. Tampilan Menu Utama

Tampilan menu utama adalah tampilan yang digunakan dalam menghubungkan *form* pengelolaan data.

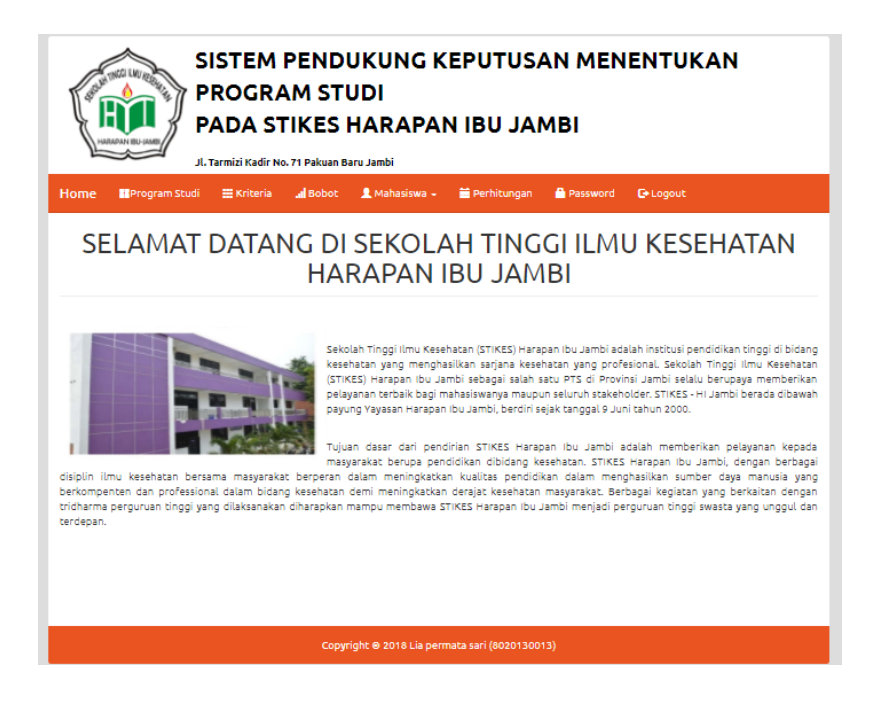

**Gambar 5.3 Tampilan Menu Utama**

4. Tampilan *Form* Program Studi

*Form* program studi merupakan *interface* dalam melakukan pengelolaan program studi.

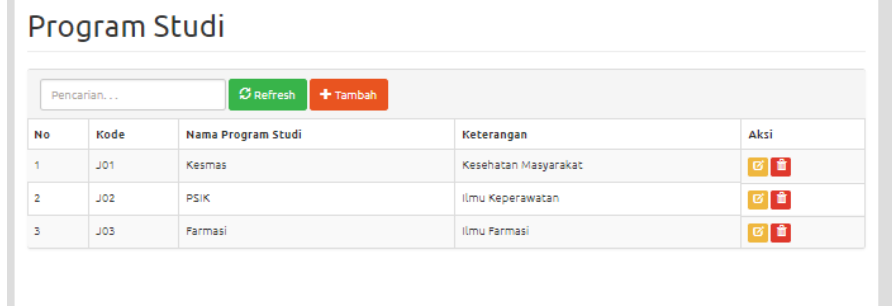

## **Gambar 5.4 Tampilan** *Form* **Program Studi**

5. Tampilan *Form* Kriteria

Tampilan *form* kriteria merupakan tampilan *form* data kriteria yang telah ditentukan oleh pihak STIKES Harapan Ibu.

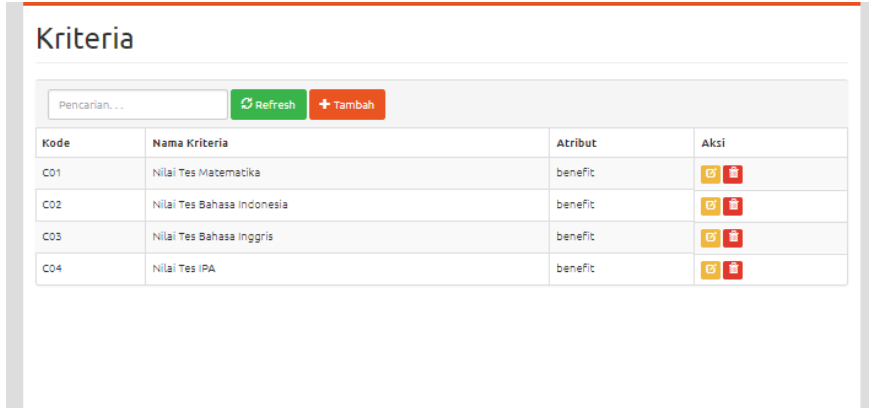

### **Gambar 5.5 Tampilan** *Form* **Kriteria**

6. Tampilan *Form* Bobot

Tampilan *form* bobot merupakan tampilan *form* nilai bobot dari masingmasing program studi yang ditentukan oleh pihak STIKES Harapan Ibu.

| Kode | Nama Program Studi | Nilai Tes Matematika | Nilai Tes Bahasa Indonesia | Nilai Tes Bahasa Inggris | Nilai Tes IPA | Aksi          |
|------|--------------------|----------------------|----------------------------|--------------------------|---------------|---------------|
| J01  | Kesmas             | 3                    | 3                          | 3                        | 4             | <b>C</b> Ubah |
| JO2  | <b>PSIK</b>        | з                    | з                          | з                        | з             | <b>B</b> Ubah |
| JO3  | Farmasi            | 4                    | 3                          | 3                        | 5             | <b>B</b> Ubah |

**Gambar 5.6 Tampilan** *Form* **Bobot**

7. Tampilan *Form* Data Calon Mahasiswa

Tampilan *form* data calon mahasiswa merupakan tampilan *form* pengelolaan data calon mahasiswa.

| Pencarian      |             |                                     | $\sigma$ Refresh<br>$+$ Tambah |                                    |              |                                       |                       |                     |
|----------------|-------------|-------------------------------------|--------------------------------|------------------------------------|--------------|---------------------------------------|-----------------------|---------------------|
| <b>No</b>      | Kode        | Nama Mahasiswa                      | Minat                          | <b>TTL</b>                         | <b>No Hp</b> | Alamat                                | <b>Asal Sekolah</b>   | Aksi                |
| т.             | A001        | ADE ARIF WIJAYA                     | Kesmas                         | TEBO, 15 Juni 1996                 | 085378984605 | JLN. BERDIKARI<br>PAYO                | SMA N 9 KOTA JAMBI    | σ<br>т              |
| $\overline{2}$ | A002        | ADE NURUL ATIKA                     | Farmasi                        | SARKO, 01 Januari 1996             | 082180179078 | MAYANG LRC.<br><b>HASANAH</b>         | <b>SMK FANIA</b>      | ø<br>т              |
| з              | A003        | <b>AGUNG RIANTO</b>                 | <b>PSIK</b>                    | SUNGAI ITIK, 17 Agustus<br>1996    | 082306230618 | JLN. TANJUNG<br><b>JABUNG</b>         | MAN MODEL JAMBI       | $\overline{a}$<br>Ŧ |
| 4              | A004        | <b>AGUS SUSILAWATI</b>              | Farmasi                        | NIPAH PANJANG, 04<br>Agustus 1998  | 082184601188 | JLN. H. ADAM<br>MALIK L               | SMA ISLAM ALFALAH     | ø<br>ō              |
| 5              | <b>A005</b> | <b>ANDIKA PURI</b>                  | <b>PSIK</b>                    | SEKERNAN, 13 Maret<br>1997         | 085208784600 | LINTAS TIMUR<br>RT. 05                | SMA N 8 MUARO JAMBI   | ø<br>Ŧ              |
| 6              | A006        | <b>ANJAR MELTINA</b>                | <b>PSIK</b>                    | BANGUN KARYA, 19<br>Agustus 1997   | 082176461503 | SK 24 RANTAU<br>RASAU                 | SMA N 1 TANJABTIM     | ø<br>т              |
| 7              | A007        | ANNA MARISAH<br>SIREGAR             | Farmasi                        | MUARO BUNGO, 26<br>September 1996  | 081268474422 | <b>JALAN BUKIT</b><br><b>TELACOR</b>  | SMA N 9 PADANG        | ø<br>o              |
| 8              | A008        | <b>ANNISA</b><br>RAMADHANI          | Kesmas                         | JAMBI, 11 Januari 1998             | 087793577014 | <b>JALAN IMAM</b><br><b>BONJOL TU</b> | SMA N 2 KUALA TUNGKAL | $\overline{a}$<br>o |
| 9              | A009        | <b>APRIAN RIANI SARI</b>            | Farmasi                        | PIJOAN, 01 Januari 1996            | 082306325456 | PIJOAN RT, 15<br>RW. 05               | SA AL ARIEF           | छ<br>ō              |
| 10             | A010        | APRINA MAYANG<br>SARI               | <b>PSIK</b>                    | KAMPUNG LAUT, 17 April<br>1998     | 082176453245 | JLN, IMAM<br>BONJOL MA.               | SMA N 8 TANJABTIM     | छ<br>Ò              |
| 11             | A011        | <b>ARVINA</b><br><b>DESMAWELITA</b> | Farmasi                        | KUALA TUNGKAL, 01<br>Desember 1996 | 087793471497 | JL, PIERE<br><b>TENDEAN TU</b>        | SMA N 1 KUALA TUNGKAL | 区音                  |
| 12             | A012        | <b>ARYA GUNA</b><br>PRATAMA         | Farmasi                        | BANGUN KARYA, 19<br>Agustus 1997   | 082176461503 | SK 24 RANTAU<br>RASAU                 | SMA N 1 TANJABTIM     | B<br>F              |

**Gambar 5.7 Tampilan** *Form* **Data Calon Mahasiswa**

8. Tampilan *Form* Nilai Calon Mahasiswa

Tampilan *Form* Nilai Calon Mahasiswa adalah tampilan *form* nilai calon mahasiswa.

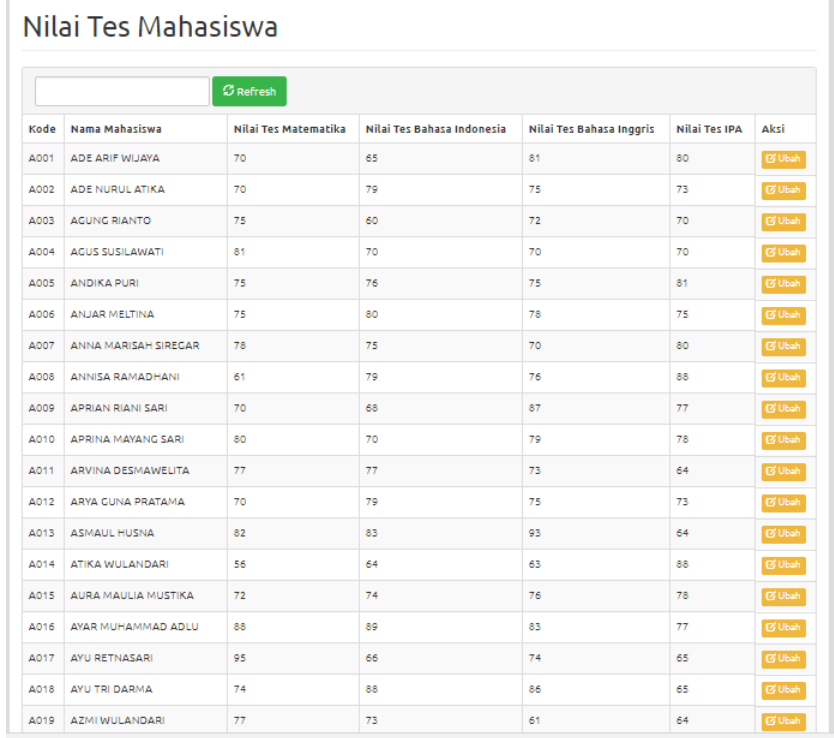

# **Gambar 5.8 Tampilan** *Form* **Nilai Calon Mahasiswa**

9. Tampilan *Form* Perhitungan

Tampilan *form* perhitungan adalah tampilan *form* dari perhitungan nilai calon mahasiswa.

#### Hasil Perhitungan

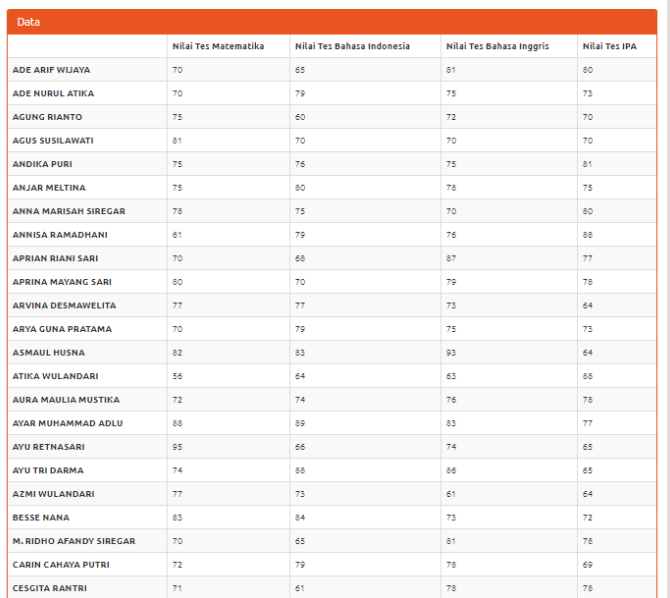

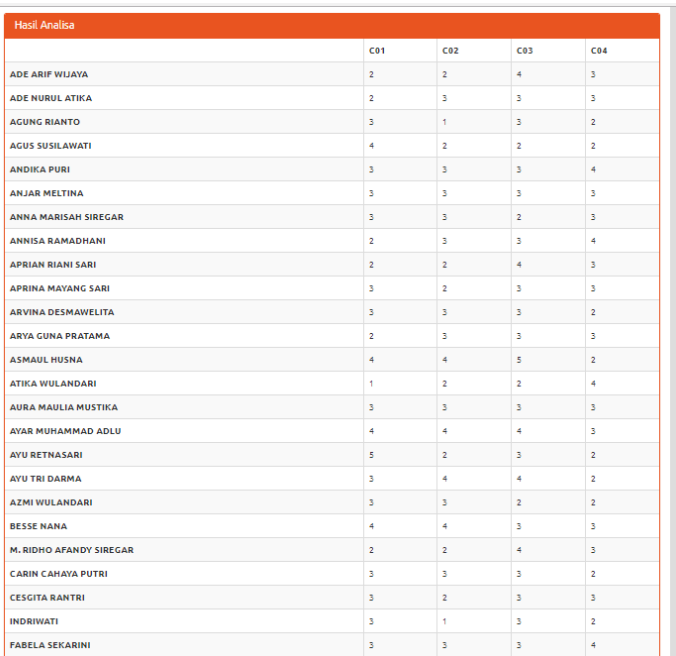

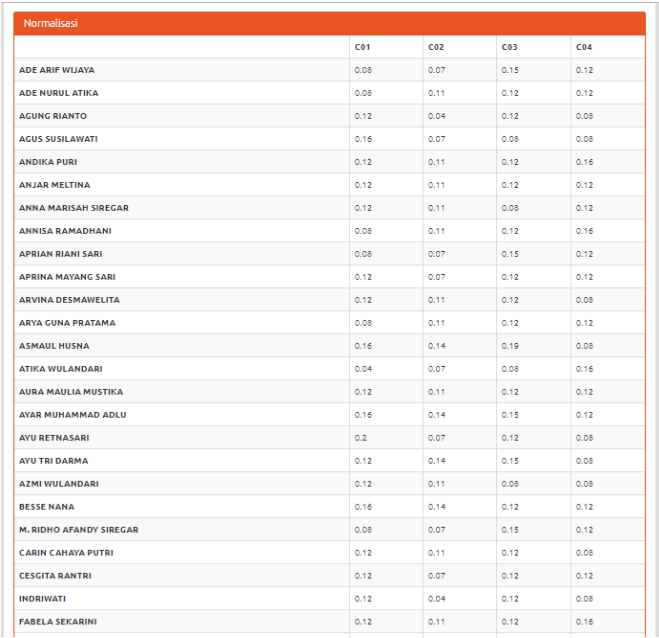

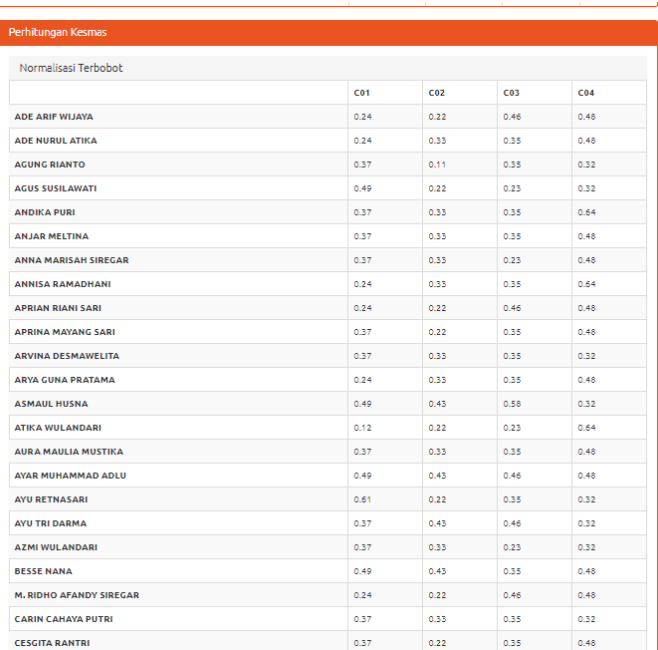

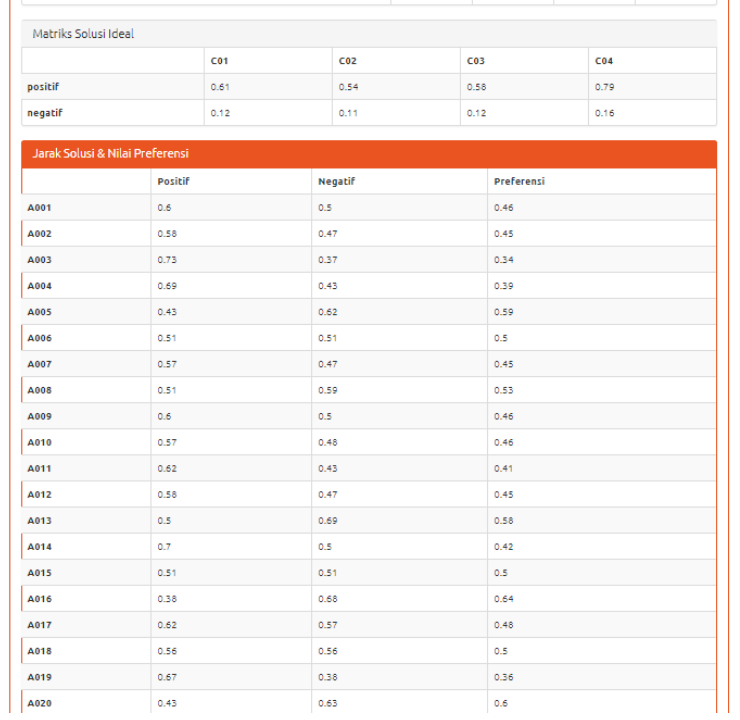

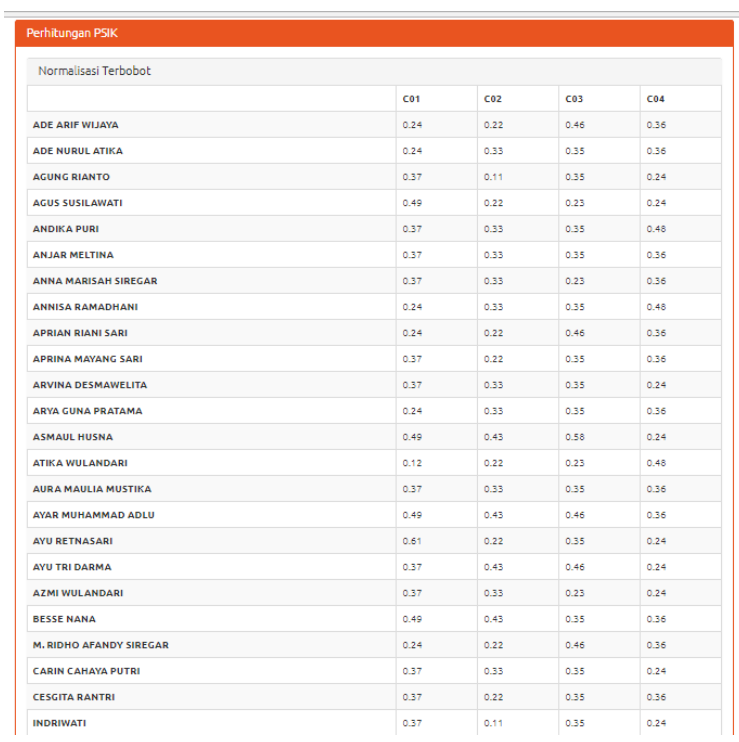

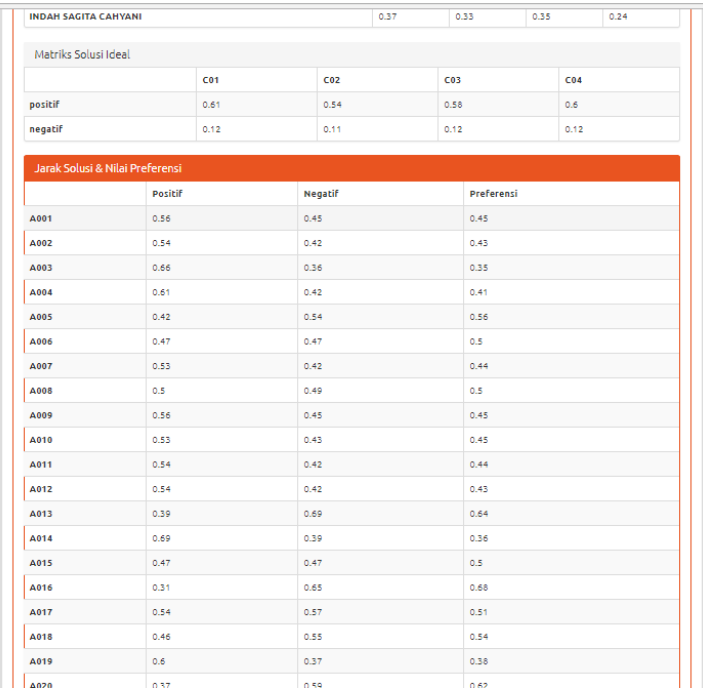

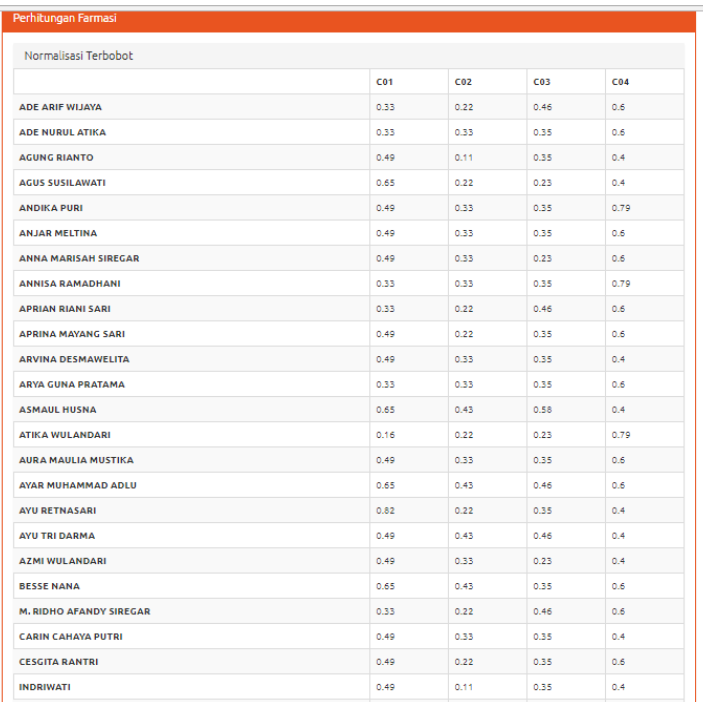

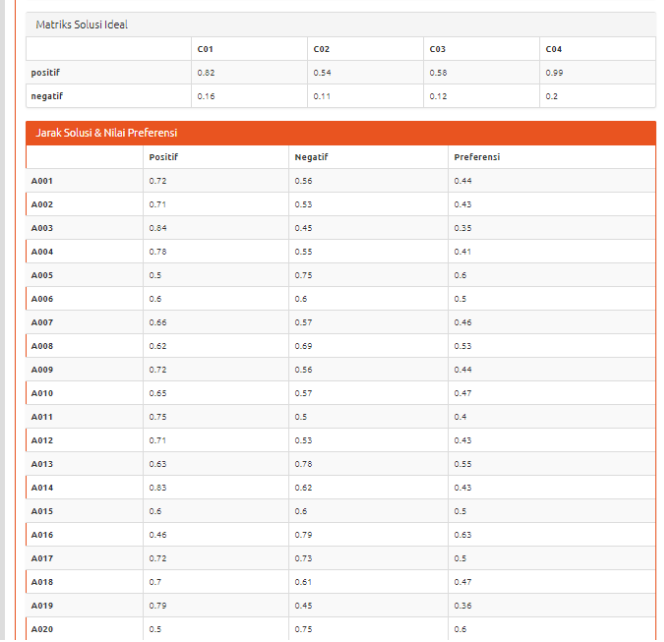

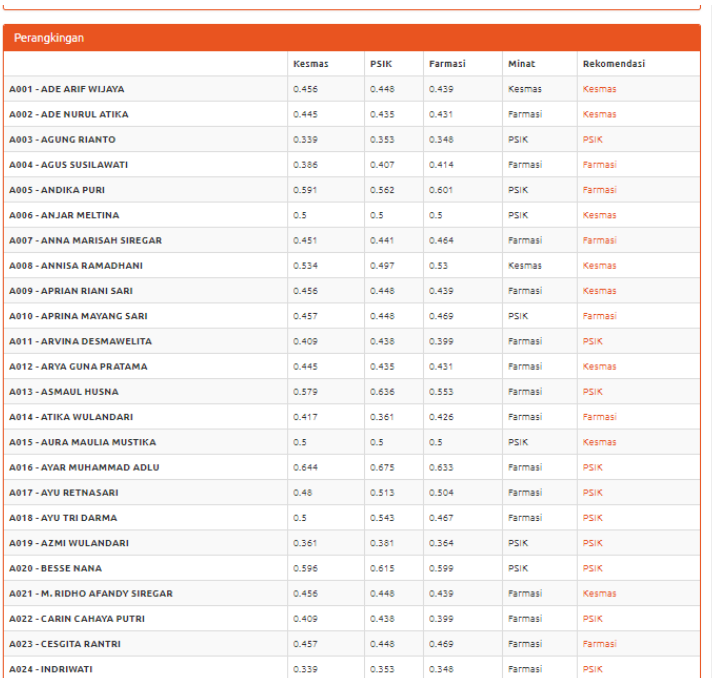

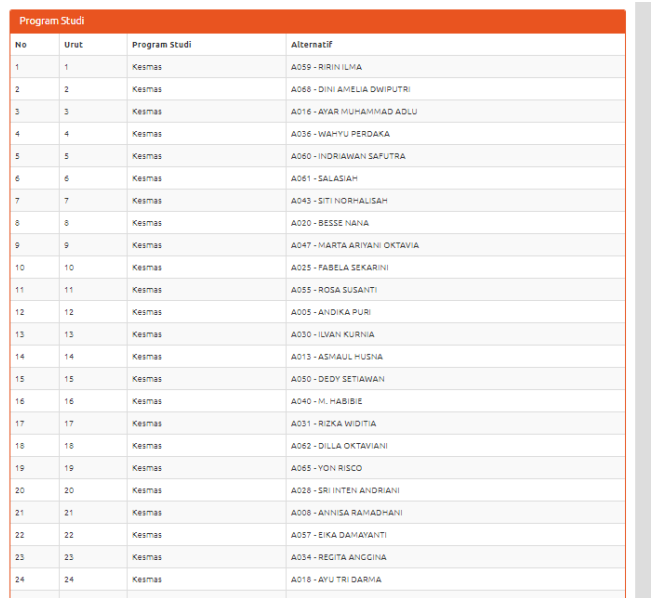

# **Gambar 5.9 Tampilan** *Form* **Perhitungan**

10. Tampilan *Form* Cetak Laporan

Tampilan *form* cetak laporan yang dikelola admin untuk mencetak laporan dari hasil perhitungan program studi.

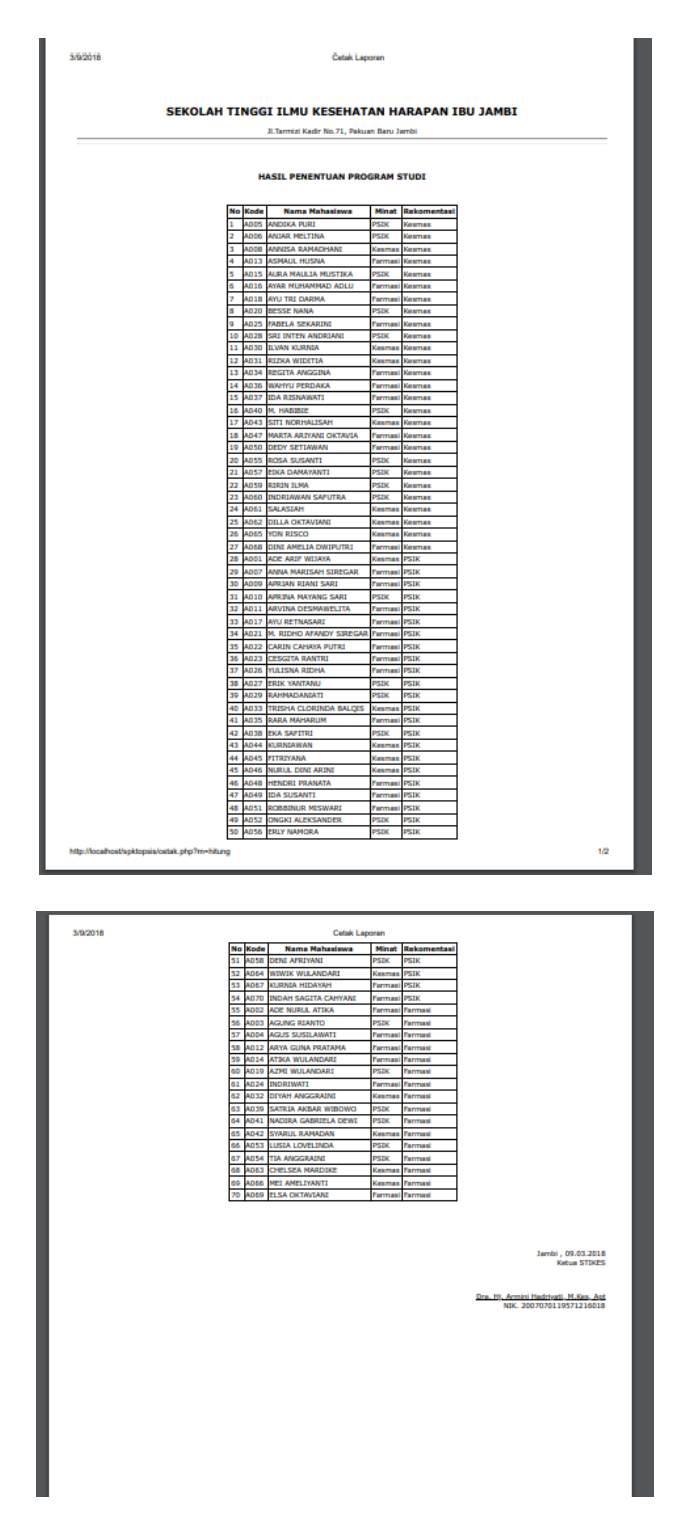

**Gambar 5.10 Tampilan** *Form* **Cetak Laporan**

11. Tampilan *Form* Ubah Password

Tampilan *form* ubah *password* merupakan tampilan *form* pengelolaan *password*.

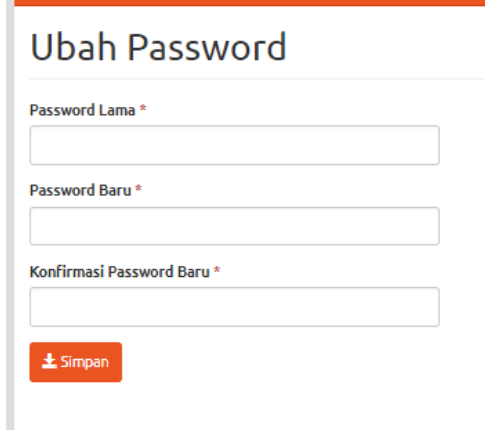

**Gambar 5.11 Tampilan** *Form* **Ubah** *Password*

## **5.2 PENGUJIAN PERANGKAT LUNAK SISTEM**

Untuk mengetahui keberhasilan dari implemntasi sistem yang telah dijalankan, perlu dilakukan tahap pengujian terhadap sistem secara fungsional, yaitu dengan menggunakan metode *Black Box Testing* yang lebih melihat pada output yang terdapat pada sistem .

Adapun beberapa tahap pengujian yang telah penulis lakukan dapat dilihat pada tabel 5.1. Pengujian ini membandingkan antara keluaran yang diharapkan dengan hasil yang dapat, jika sesuai maka modul yang diuji dikatakan baik. Dan jika tidak sesuai, maka modul yang diuji dikatakan tidak baik.

| Modul yang<br>diuji | Prosedur<br>Pengujian | Masukan | Keluaran<br>yang<br>diharapkan | Hasil yang<br>didapat | Kesimpu<br>lan |
|---------------------|-----------------------|---------|--------------------------------|-----------------------|----------------|
|---------------------|-----------------------|---------|--------------------------------|-----------------------|----------------|

**Tabel 5.1 Tabel Pengujian Sistem**

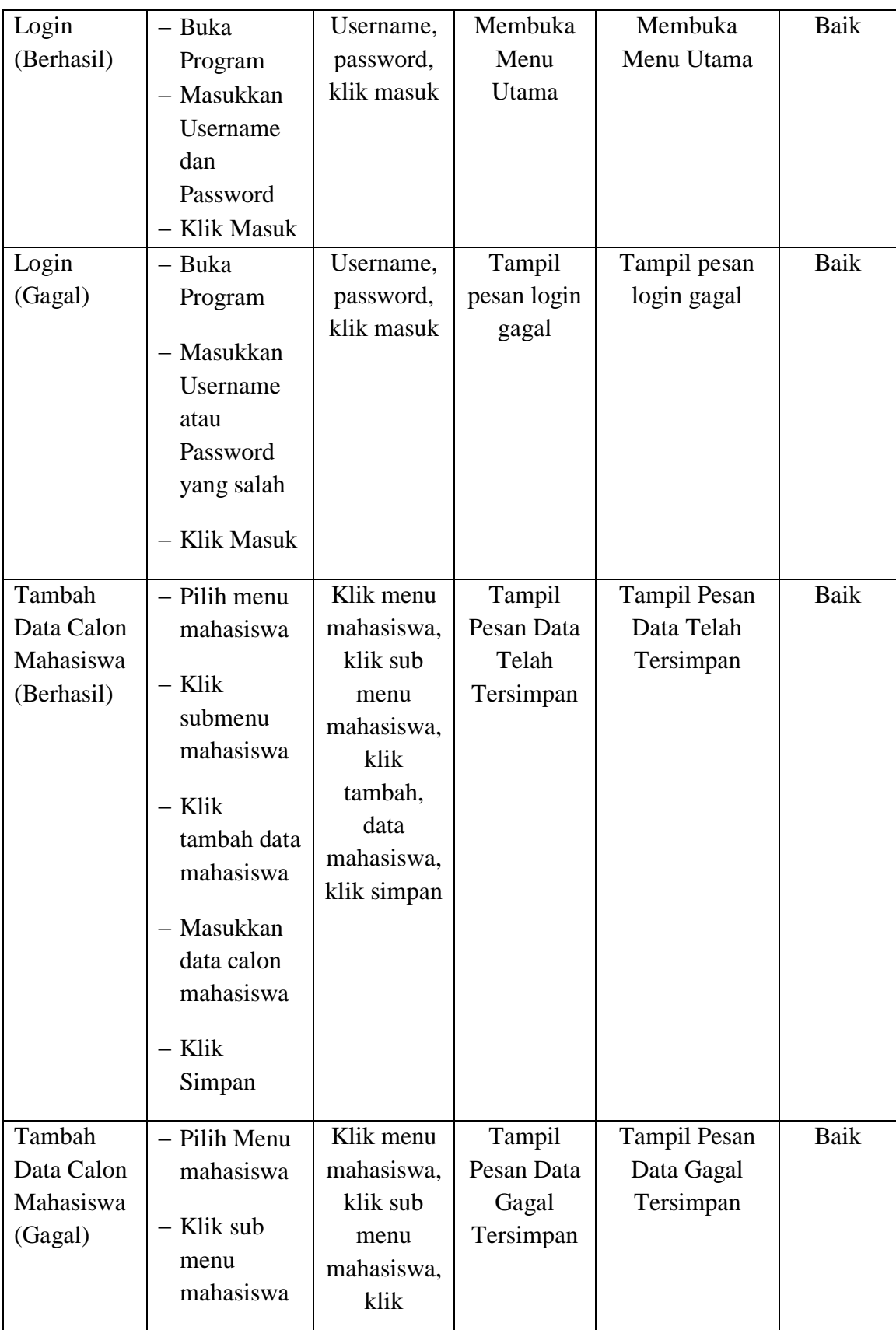

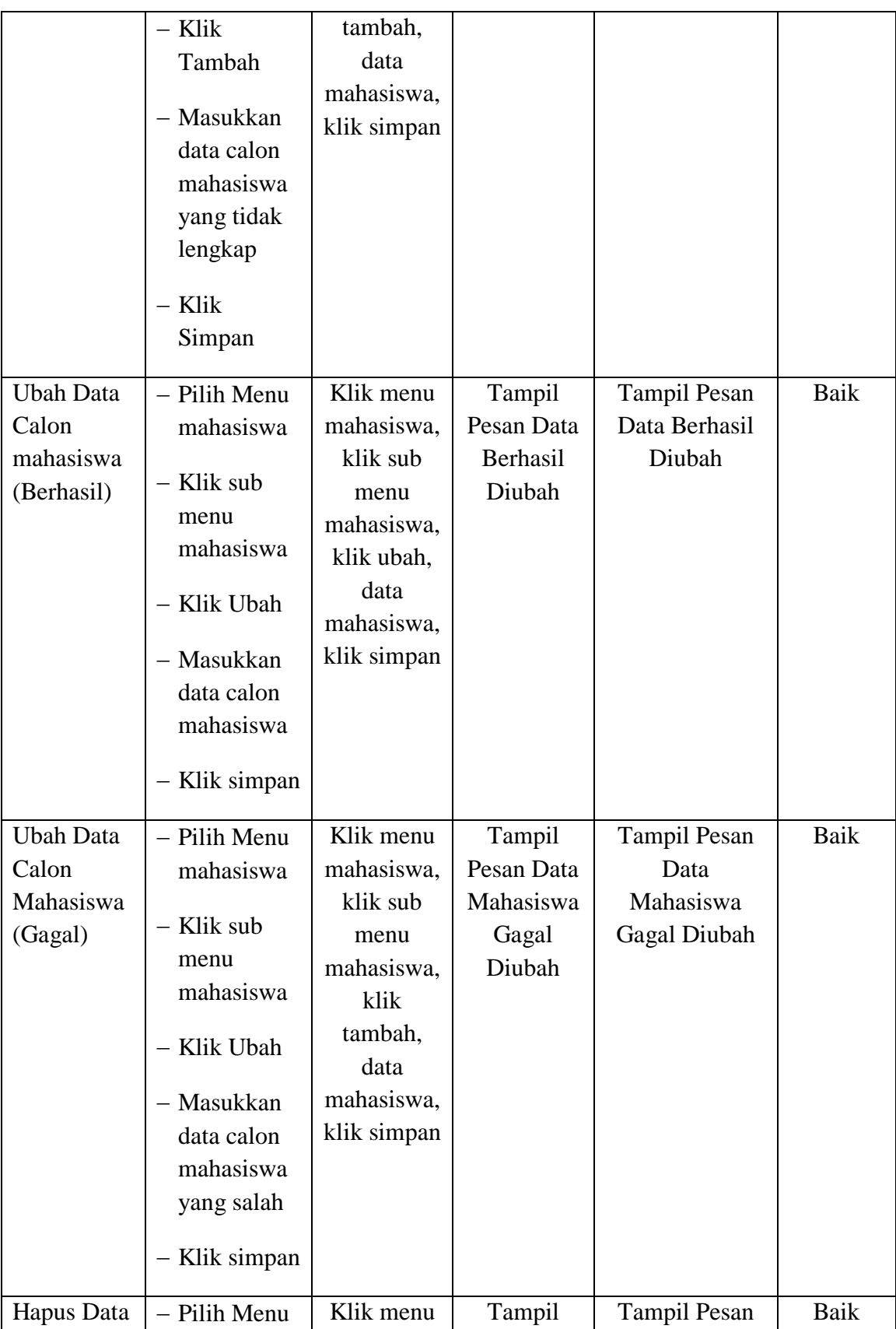

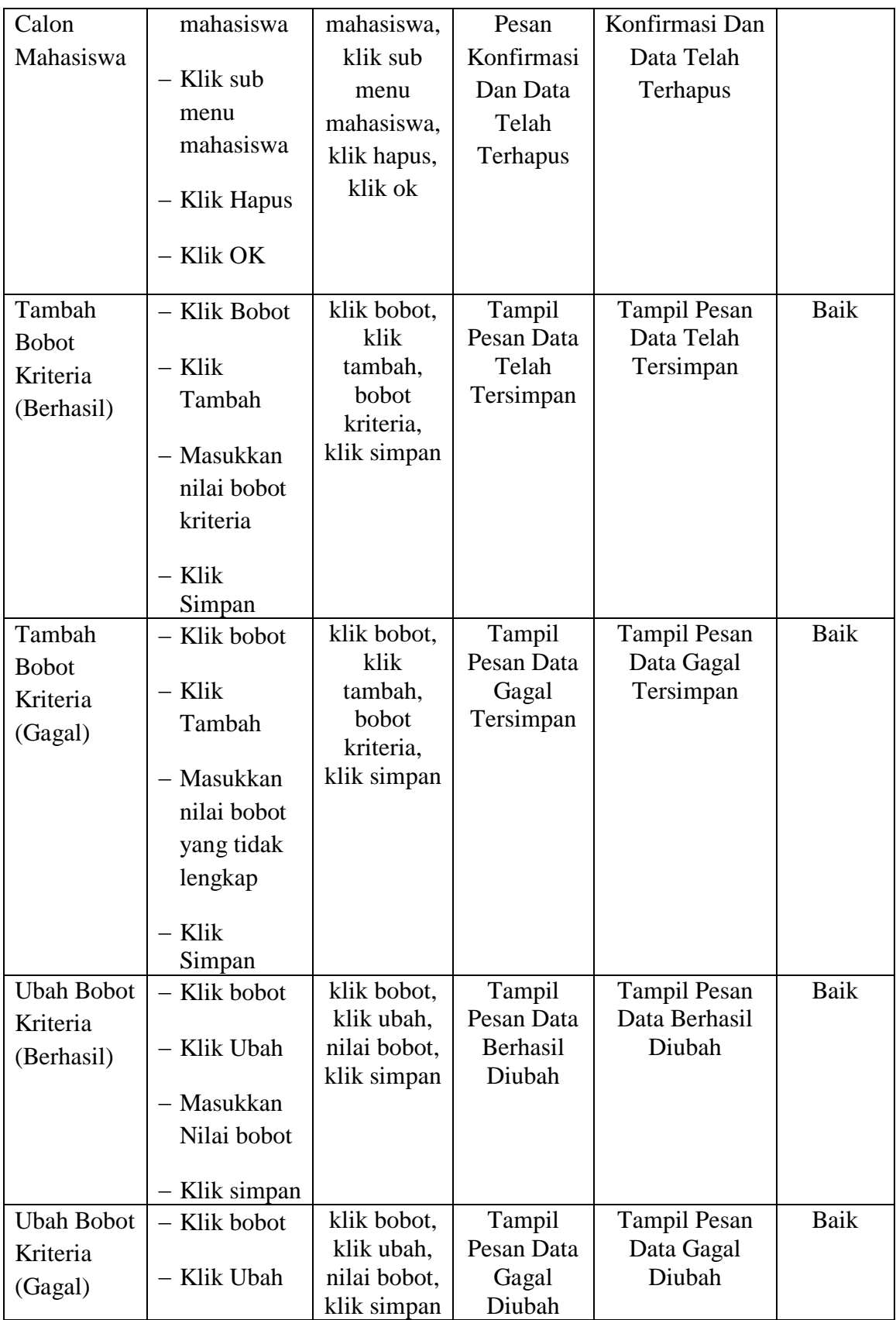

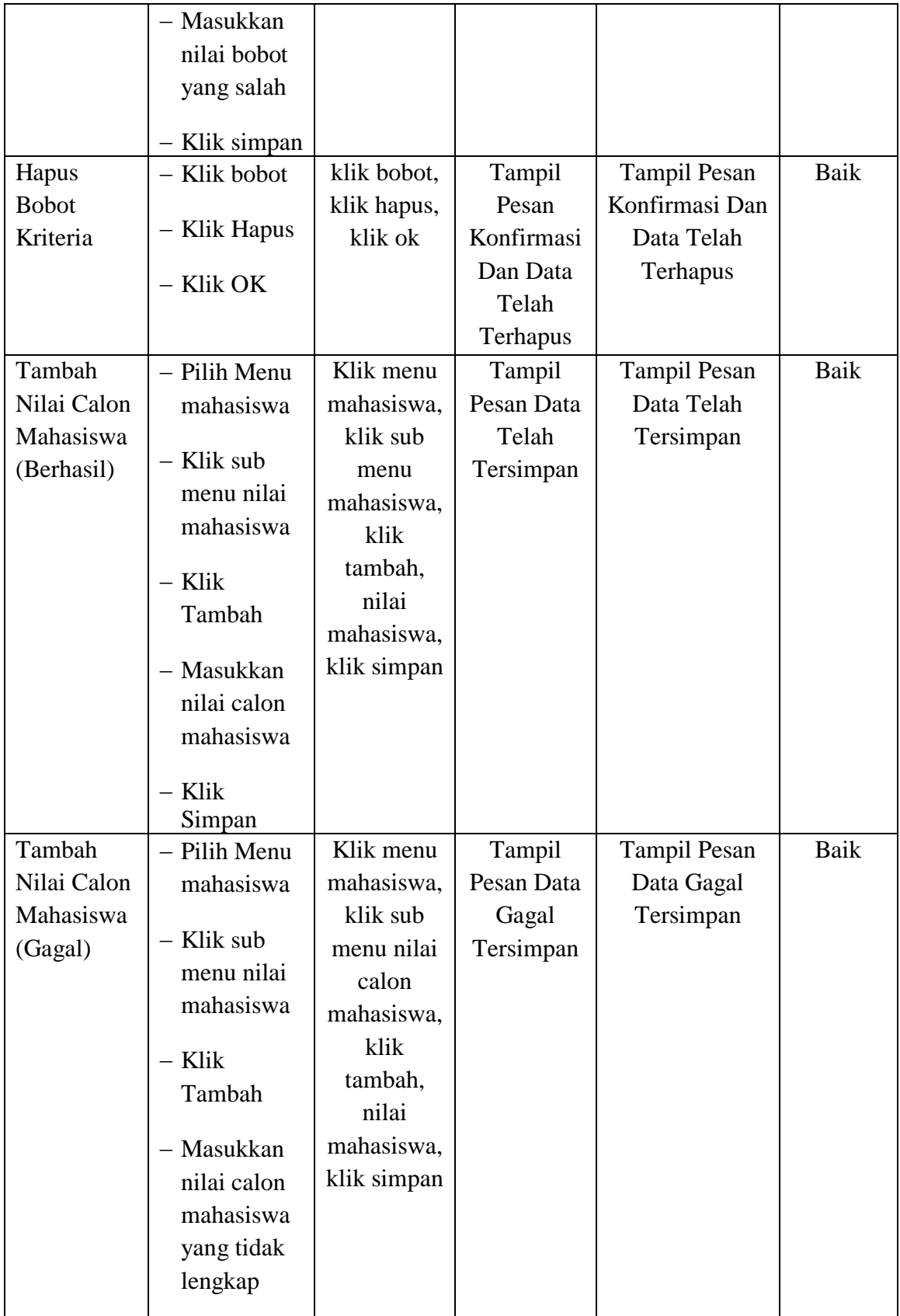

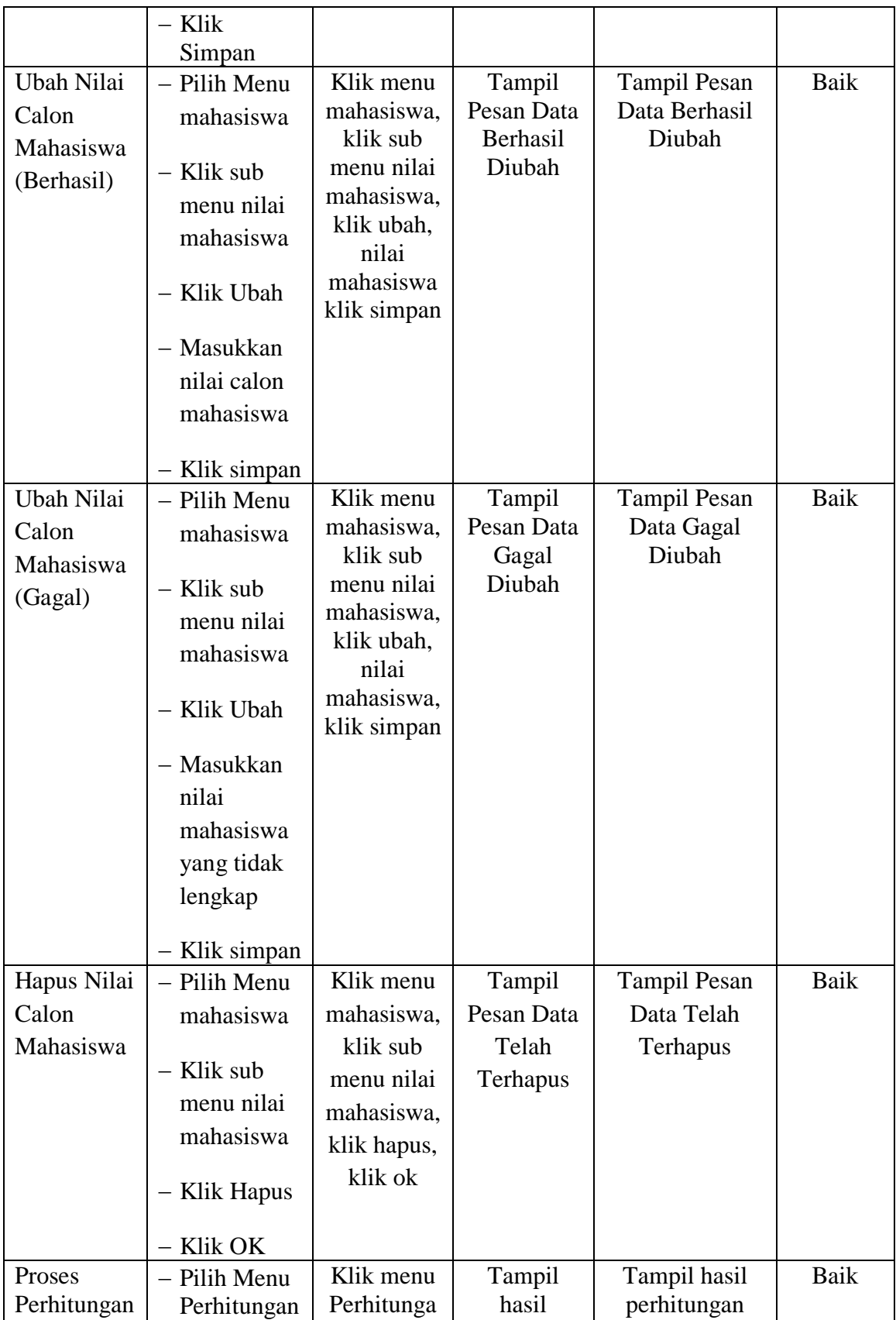

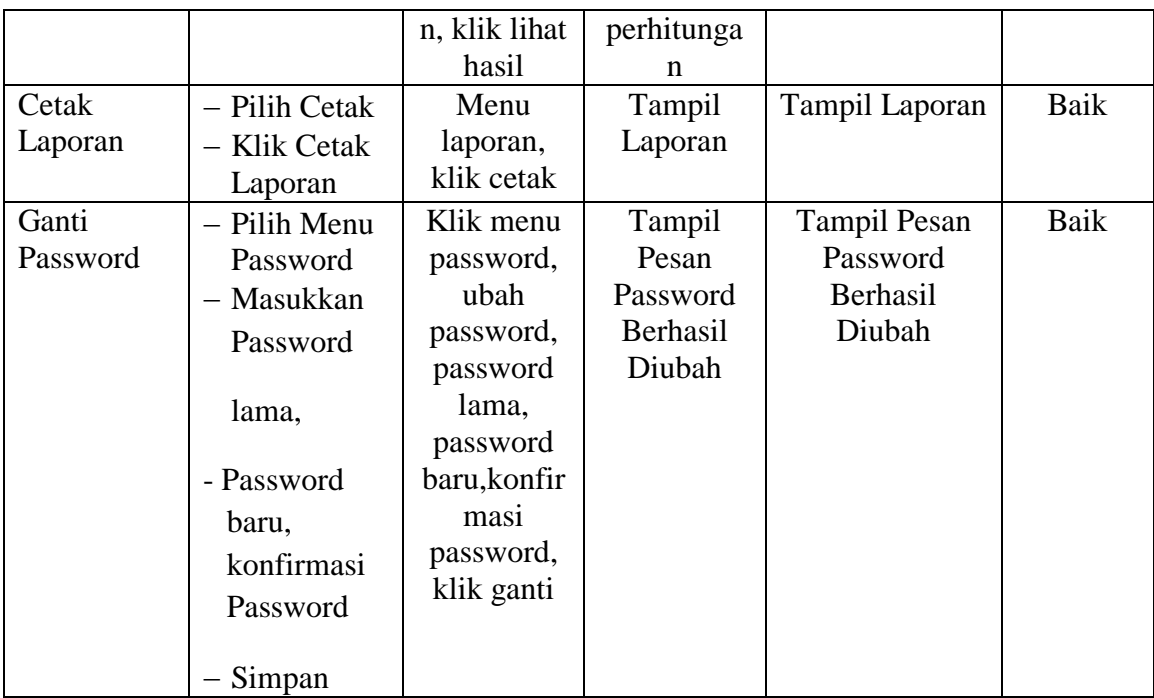

### **5.3 ANALISIS YANG DICAPAI OLEH PERANGKAT LUNAK**

Setelah selesai melakukan implementasi dan pengujian, adapun analisis hasil yang dicapai oleh Sistem Perancangan Penunjang Keputusan Penentuan Program Studi Dengan Menggunakan *Web* Pada STIKES Harapan Ibu Jambi, diantaranya sebagai berikut :

- 1. Sistem aplikasi Penunjang Keputusan Penentuan Program Studi ini dilengkapi dengan penginputan data, pengeditan data, penghapusan data, pengolahan data atau perhitungan data, pencarian data, dan pembuatan laporan hasil pengolahan data yaitu berupa rekomendasi program studi yang akan dibuat oleh staf serta pengumuman hasil tes secara online.
- 2. Sistem aplikasi ini dapat membantu pihak kampus dalam menentukan rekomendasi program studi bagi mahasiswanya agar sesuai dengan minat dan kemampuan yang dimiliki mahasiswa tersebut.

#### **5.3.1 Kelebihan Aplikasi**

Adapun kelebihan dari sistem aplikasi Penunjang Keputusan Penentuan Program Studi yang dibuat ini adalah sebagai berikut :

- 1. Memberikan kemudahan bagi pihak kampus dalam menentukan rekomendasi program studi bagi mahasiswa sehingga dapat sesuai dengan minat dan kemampuan yang dimiliki.
- 2. Membantu dalam pembuatan laporan data rekomendasi program studi.
- 3. Membantu mahasiswa dalam melihat hasil tesnya tanpa harus pergi ke kampus.
- 3. Dapat menyingkat atau menghemat waktu dalam penentuan program studi pada STIKES Harapan Ibu Jambi.

### **5.3.2 Kelemahan Aplikasi**

Selain memiliki kelebihan, sistem aplikasi Penunjang Keputusan ini juga memiliki beberapa kelemahan. Adapun kelemahan dari sistem ini adalah sebagai berikut :

- 1. Sistem ini hanya menginformasikan penentuan rekomendasi program studi saja.
- 2. Sistem ini belum bisa menampilkan penampungan kelas untuk mahasiswa.